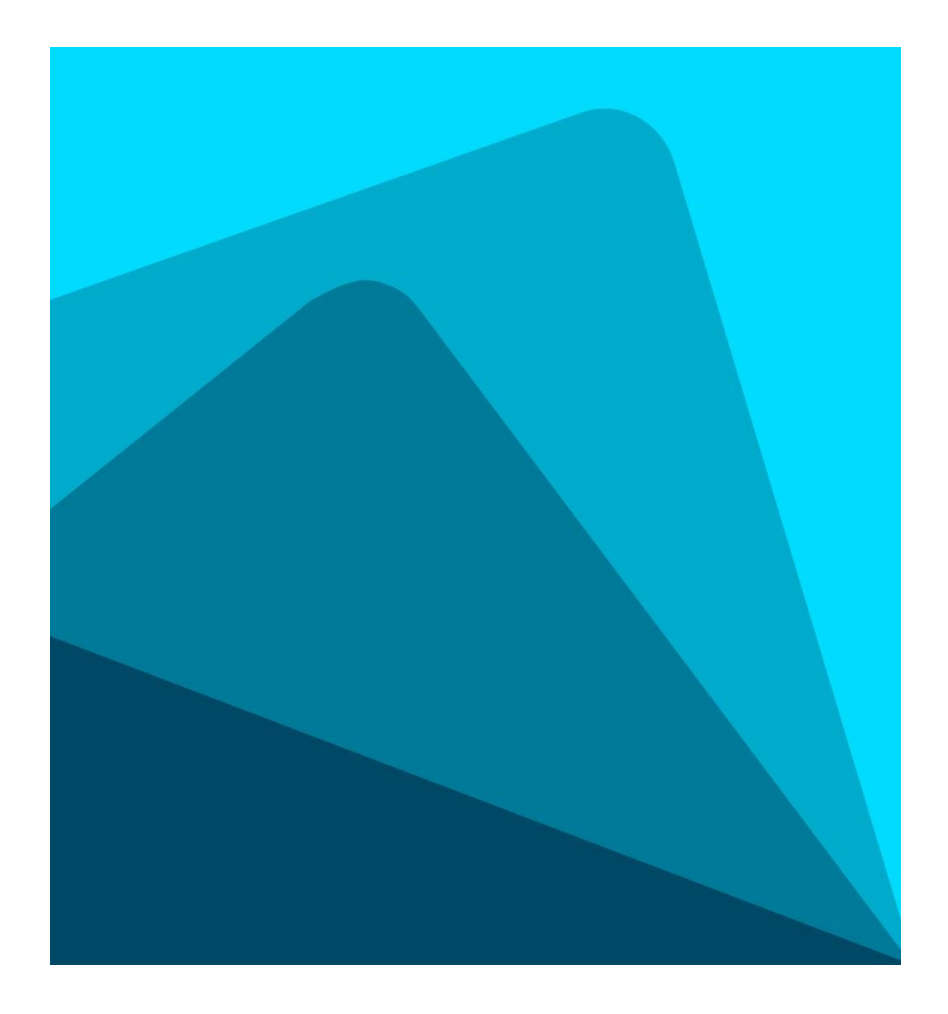

## Cardskipper

Skapa konto i Cardskipper utan mail och sms (för ex. tränare och föräldrar).

Ladda hem appen Cardskipper från Google play eller App store.

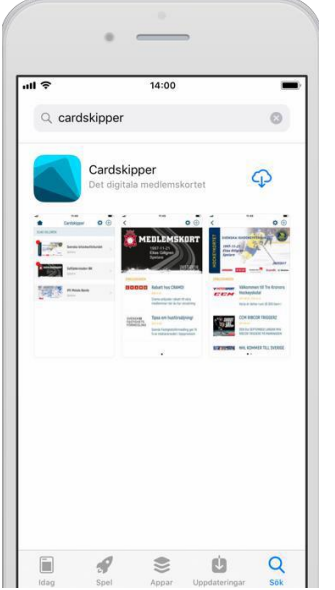

Öppna appen efter nedladdning.

Ange inte mobilnummer utan klicka på "Logga in".

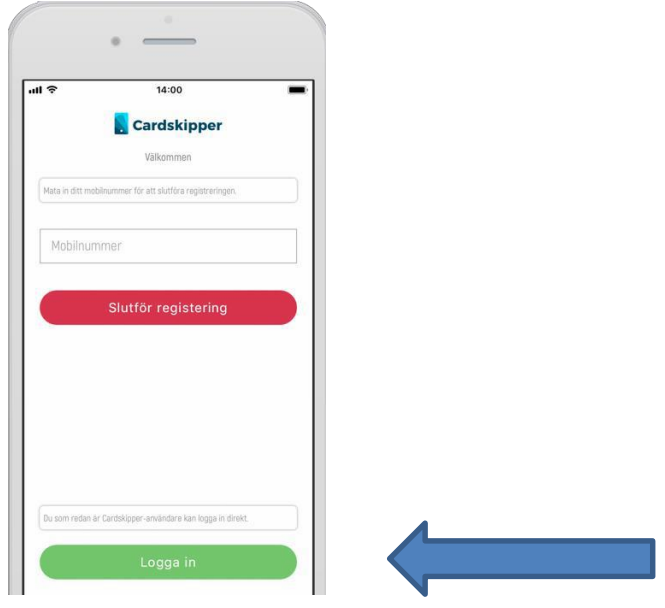

På nästa sida klickar man på "Lägg till medlemskap".

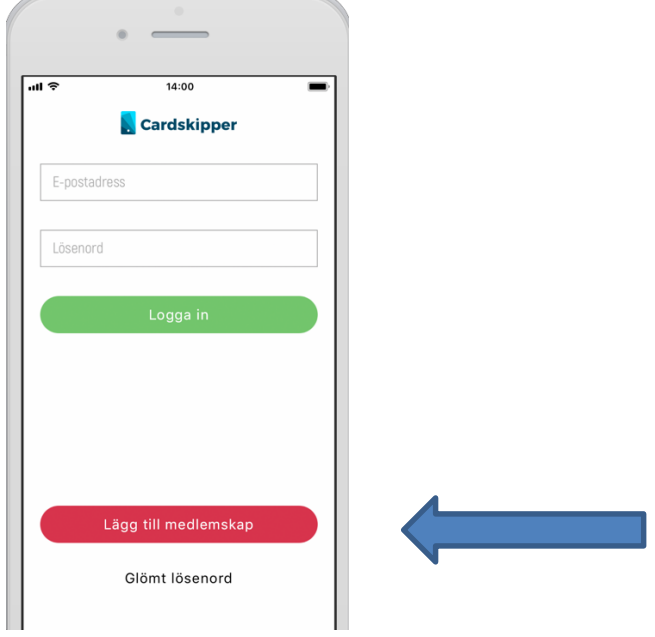

Här anger du den medlemskod som den aktiva brottaren har fått i ett sms, men som även kan ses i appen (se bilden längst ner) när brottaren har loggat in. Sen anger man brottarens födelsdatum.

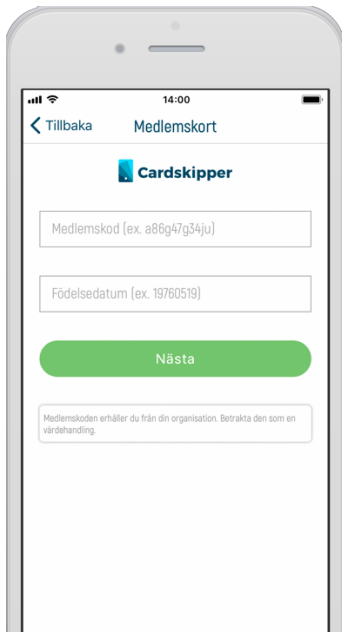

Klicka på nästa och där kan du ange dina kontouppgifter som funkar som inloggning i appen.

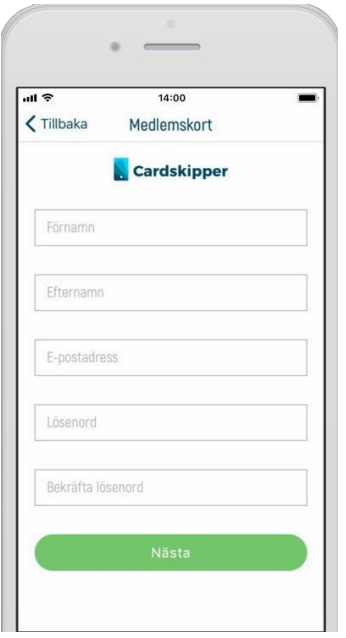

Väl inne i appen kan man lägga till fler kort genom att klicka på plustecknet för att kunna göra samma procedur som när man använde medlemskod och födelsedatum.

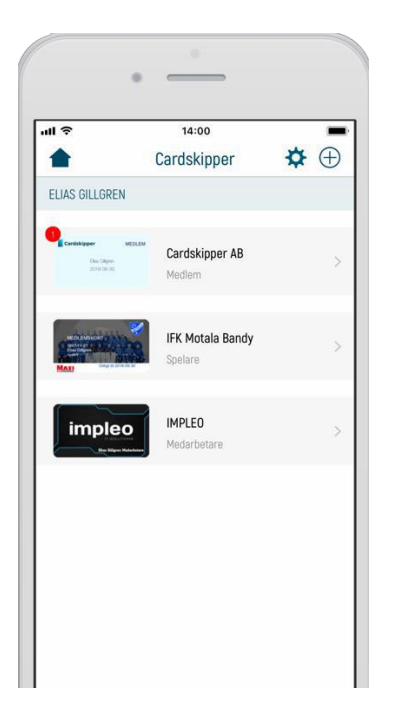

Medlemskoden kan även erhållas av Svenska Brottningsförbundet samt av [Support@cardskipper.se.](mailto:Support@cardskipper.se)

Skicka med namn på vilken brottare det gäller samt födelsedatum i detmailet.

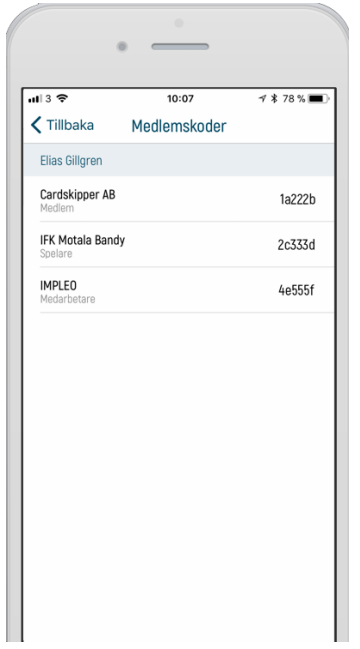

Bilderna är tagna från en Iphone men det är samma procedur för Android användare.